## Salesloft API Provider **Setup**

Last Modified on 03/16/2020 3:39 pm EDT

In order to create a connection to Salesloft, the following steps are required:

- 1. Navigate to the developer portal at https://developers.salesloft.com/api.html
- 2. Click 'Connect to OAuth' on the navigation panel to your left.

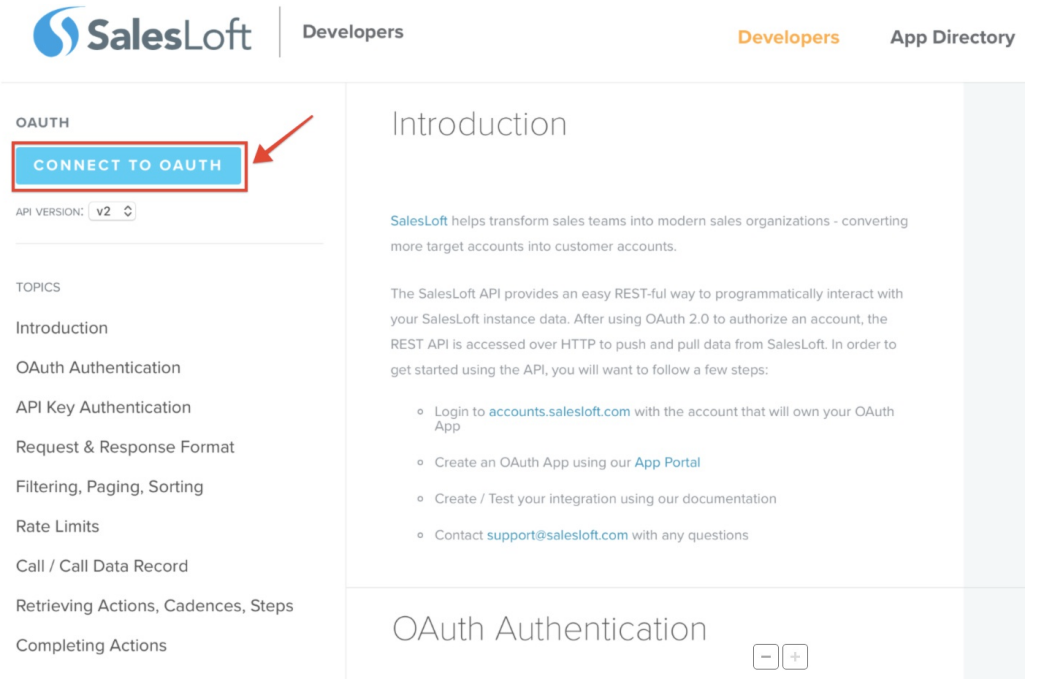

- 3. You can now sign in to your Salesloft account using your credentials.
- 4. Once logged in, click 'Manage Apps' on the top.

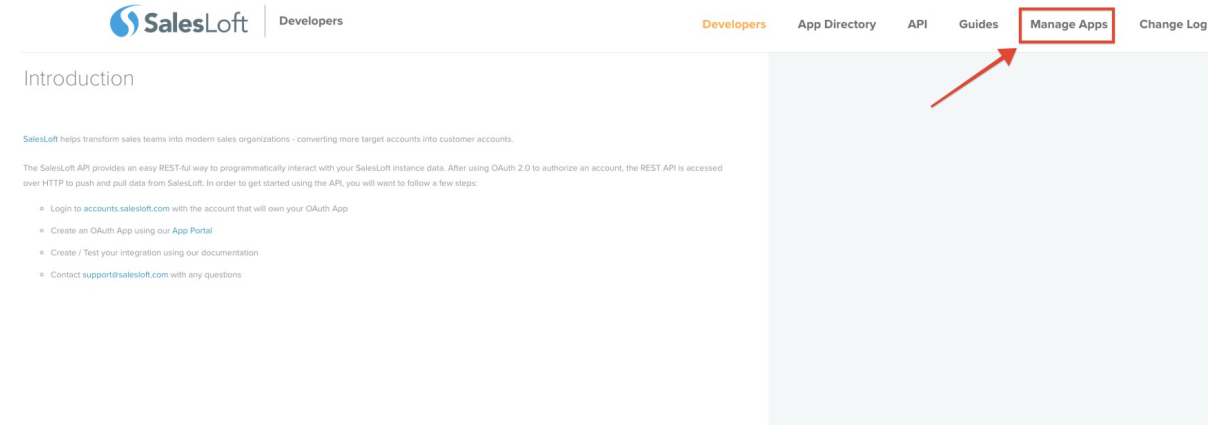

- 5. Now click 'Create New' and provide the name and the redirect URI to create a new app.
- 6. On clicking submit, the platform will generate your API credentials, which you can use to

connect to Salesloft.

Use these API credentials to create an instance with the Salesloft connector.